# Product Specifications PROVEN DATA LOGGING SOLUTIONS

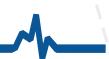

## **SmartButton Reader Software**

Nothing is simpler to use than ACR's SmartButton® Reader Software. Designed exclusively for the SmartButton temperature logger, this powerful, versatile and user friendly software application enables the SmartButton's recorded data to be downloaded and thoroughly analyzed in seconds. NOTE: SmartButton® Reader Software is compatible with 32 bit versions of Windows XP, Windows Vista and Windows 7.

### DOWNLOADING AND COMMUNICATING WITH SMARTBUTTON

To set up, download or view information from a SmartButton, use the SmartButton interface cable as shown on the right (interface cable sold separately or with the Starter Pack). Connection is simple: plug the interface cable into the USB port of your computer, snap the SmartButton into the receptor (face-down), and begin loading the software.

# SMARTBUTTON SMARTBUTTON Install Pare the CD one Proceeding of the CD one Proceding of the CD one Proceding of the C

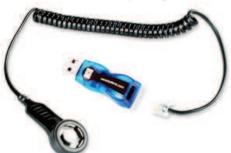

### **SETUP INFORMATION**

SmartButton Reader comes complete with built-in menus for Sample Rate, Start Delay, Alarm setups and more. Setting up your SmartButton Data Logger could not be any faster or easier.

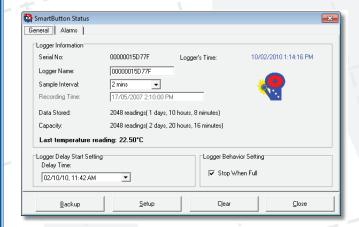

### **EXPORTING DATA**

Use the export function in SmartButton Reader to export your data to other programs for further analysis. Data can be exported in ASCII or CSV formats.

### **ORDERING INFORMATION**

### Item:

SB Reader Software Only (Full Install) SB Starter Pack\* w/ USB Interface

\* Starter Pack includes: 1 SmartButton Data Logger SmartButton Reader Software CD USB Interface Cable Ouick Start Guide Logged data can be viewed in table format, permitting detailed analysis, or in graphical format. For added presentation power, SmartButton Reader lets you change graph colors, zoom in on specific portions of data, and print to any Windows compatible printer with ease.

**VIEWING DATA** 

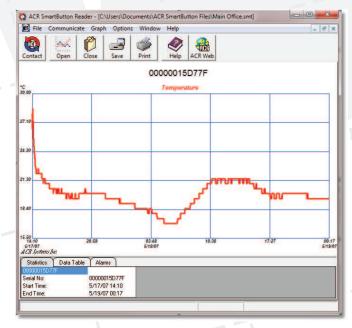

ACR Systems Inc Toll-Free: 1.800.663.7845 Tel: 1.604.591.1128 sales@acrsystems.com

### www.acrsystems.com

Cat#:

34-0010

01-0182